## Wikipedia cheat sheet

## Using keyboard shortcuts

Information: To use most Wikipedia keyboard shortcuts, you first need to hold down "modifier" keys. These keys differ in various web browsers. Please use this list to determine a valid key combination for your browser.

On Google Chrome (Windows, Chrome OS) ve Opera 15+ (Windows, Chrome OS), hold down Alt + Shift or Alt or Alt + Control + Shift then press access key.

On Google Chrome (Linux) ve Opera 15+ (Linux), hold down Control + Option then press access key.

On Google Chrome (macOS) ve Opera 15+ (macOS), hold down Alt + Shift then press access key.

On Firefox (Windows, Linux), hold down Alt + Shift then press access key.

On Firefox (macOS), hold down Control + Option then press access key.

On Internet Explorer and Edge, hold Alt then press access key. In some versions, you may also need to press Enter

On Safari (macOS) hold down Control + Option then press access key.

On Safari (Windows) hold down Alt then press access key.

## Access keys

Note: You first need to hold down "modifier key" above, in order to use these shortcuts.

For example on Windows, you need to press Alt + Shift + F to go to the search box.

## Site navigation

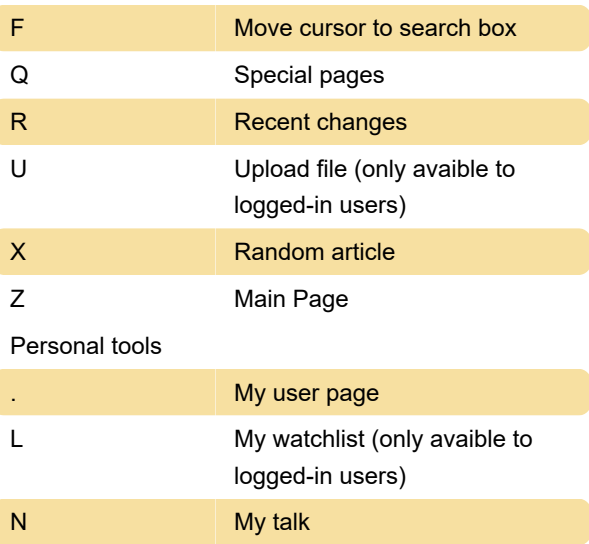

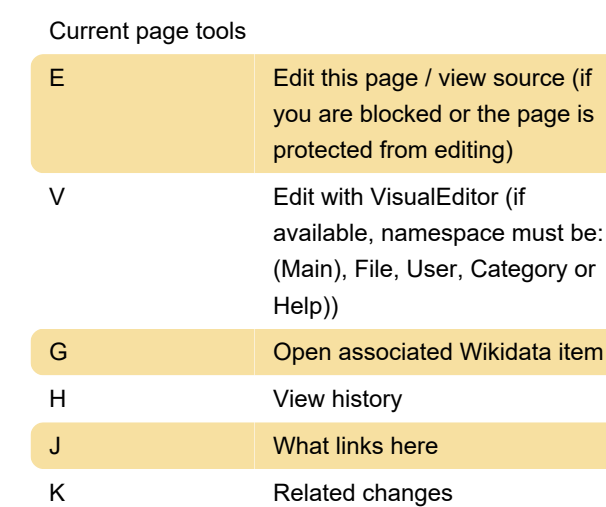

Y My contributions

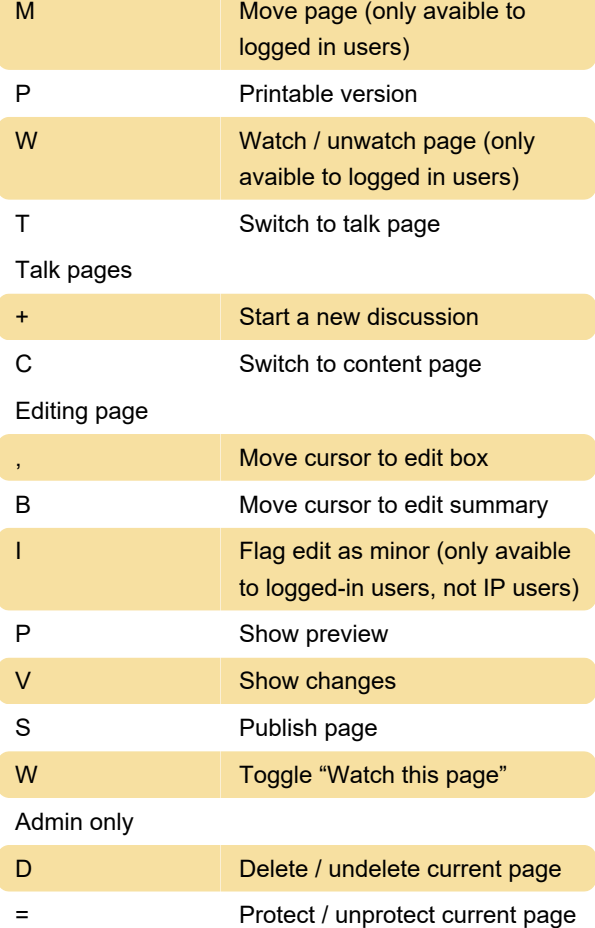

Source: Wikipedia

Last modification: 12/19/2020 5:37:58 PM

More information: [defkey.com/wikipedia-shortcuts](https://defkey.com/wikipedia-shortcuts) [Customize this PDF...](https://defkey.com/wikipedia-shortcuts?pdfOptions=true)

or the page is